# **ORIENTAÇÕES SOBRE AS INFORMAÇÕES DE CONTATO CADASTRADAS NO SIORG**

Aba Informações Complementares do EORG: Contatos (telefone, e-mail e endereço eletrônico) cadastrados no SIORG.

#### **Informações cadastradas no SIORG:**

O telefone, e-mail ou endereço eletrônico obtidos do SIORG são exibidos no

EORG acompanhados pelo símbolo

As informações de Contato cadastradas no SIORG, que são importadas para o EORG podem ser alteradas ou excluídas **somente no SIORG**. Para alterar ou excluir essas informações o gestor deve acessar o sistema SIORG e realizar a ação desejada.

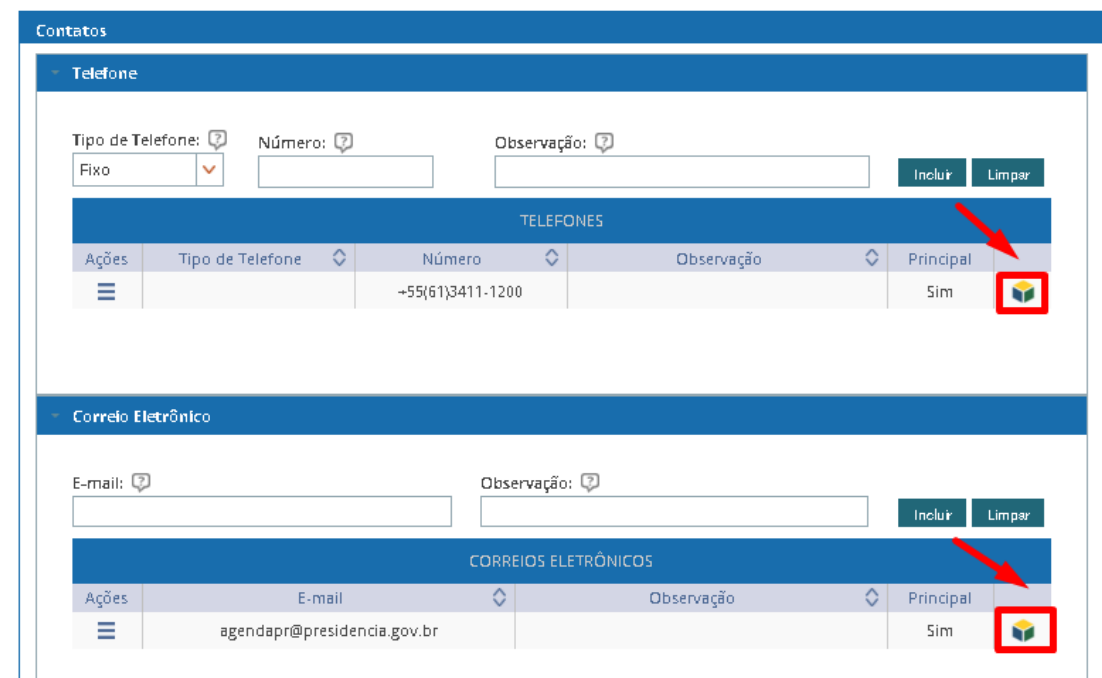

#### **Inclusão de informações sobre telefone, e-mail e endereço eletrônico:**

No EORG o gestor tem a opção de incluir novas informações de contato. Após a inclusão as informações de telefone, correio eletrônico e endereço eletrônico podem ser alteradas, excluídas ou marcadas como "Principal".

Embora o telefone, correio eletrônico e endereço eletrônico não possam ser alterados ou excluídos no EORG o gestor pode marcá-lo ou desmarcá-lo como "Principal", acessando o menu de ações. O Correio eletrônico pode ser indicados como SIASS.

### **1) TELEFONE:**

- a) Selecionar o tipo de telefone: Fixo, Celular ou Fax;
- b) Incluir o número de telefone;
- c) Acionar o botão "Incluir";

OBS 1: Se a UORG é uma UPAG é obrigatória inclusão de um telefone do tipo "FAX".

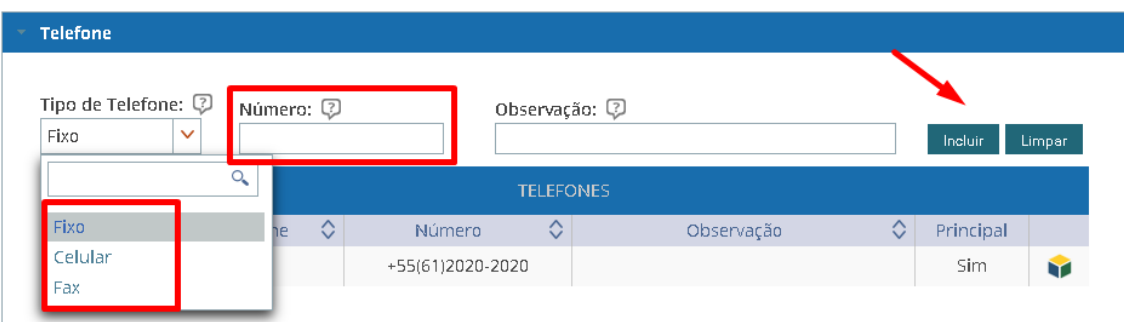

d) Após a inclusão do novo telefone o gestor pode clicar no Menu de ações para "Alterar", "Excluir" ou marcar como "Principal"

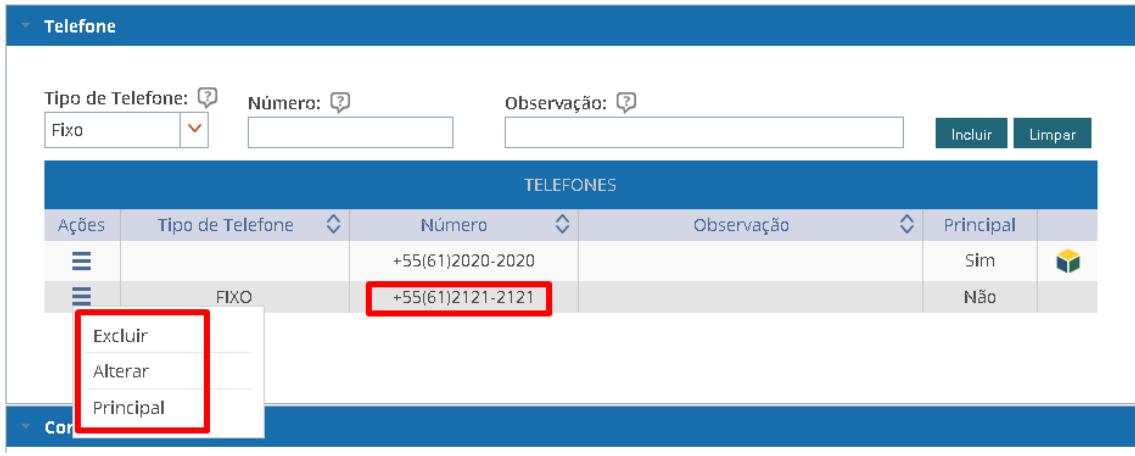

e) Clicar no menu de Ações e marcar como "Principal"

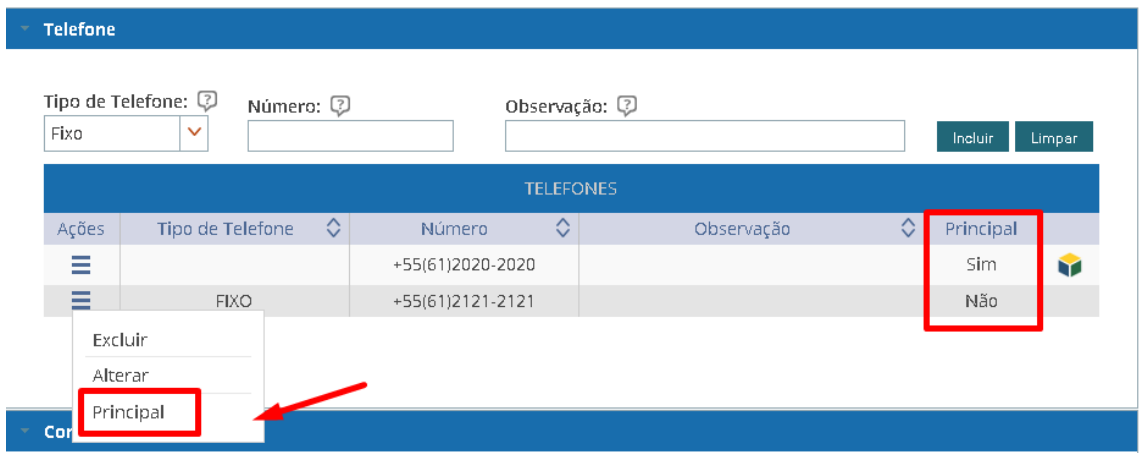

- f) Somente um telefone pode ser marcado como "Principal";
- g) No EORG podem ser cadastrados vários telefones, no entanto, somente e-mail indicado como "Principal" será sincronizado com o SIAPE/SIAPECAD.

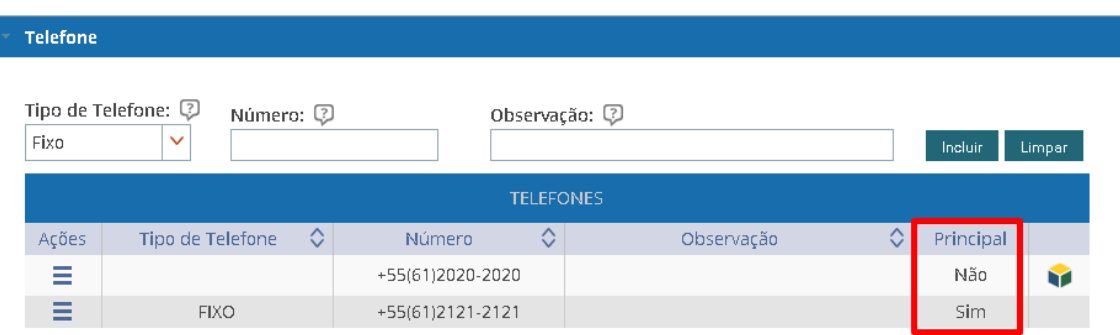

## **2) CORREIO ELETRÔNICO**

- a) Informar o novo e-mail;
- b) Acionar o botão "Incluir";

OBS 1: Se a UORG é uma UPAG é obrigatória indicação de um e-mail indicado como "SIASS";

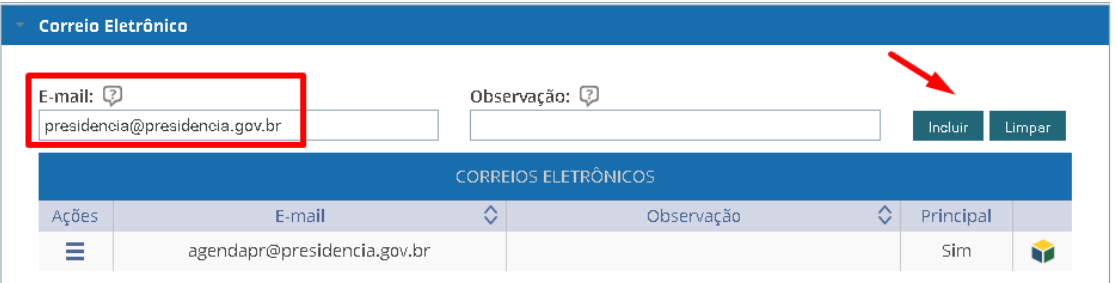

c) Após a inclusão do e-mail o gestor pode clicar no Menu de ações para "Alterar", "Excluir" ou marcar como "Principal"

d) Ou marcar um e-mail como "SIASS";

OBS 2: O mesmo e-mail pode ser indicado como "Principal" e "SIASS"

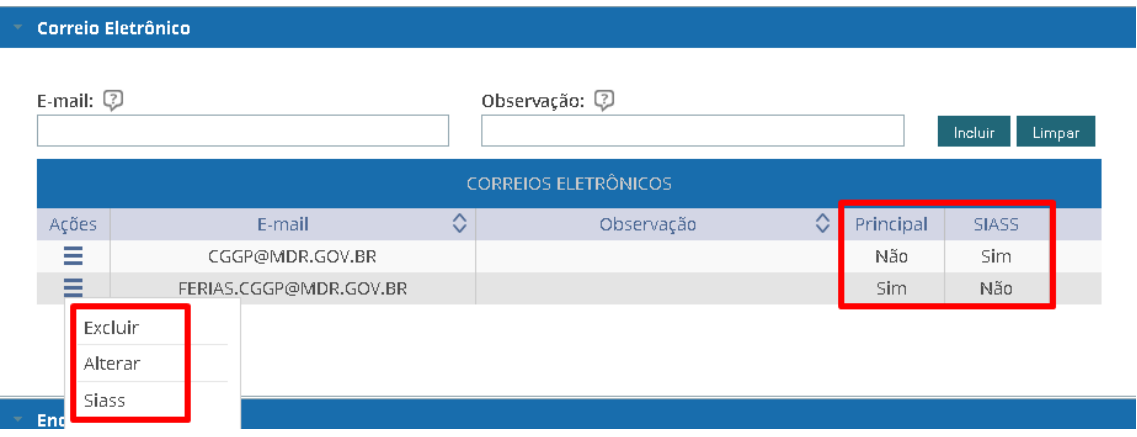

e) No EORG podem ser cadastrados vários e-mails, no entanto, são sincronizados com o SIAPE/SIAPECAD somente um e-mail indicado como "Principal" e um cadastrado com "SIASS".

## **3) ENDEREÇO ELETRÔNICO**

- a) Selecionar o tipo de endereço eletrônico: Site Institucional, Facebook, RSS, SIC, Twitter ou Outros;
- b) Informar o endereço eletrônico;
- c) Acionar o botão "Incluir";

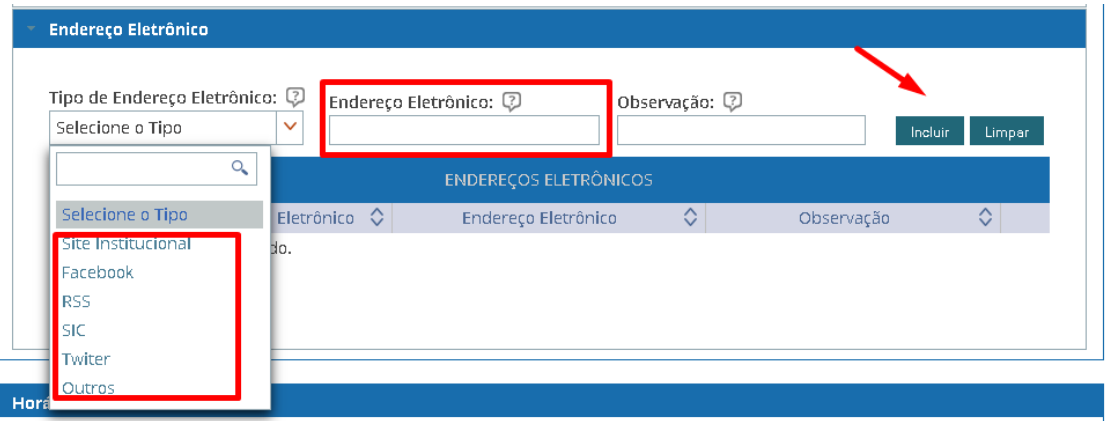

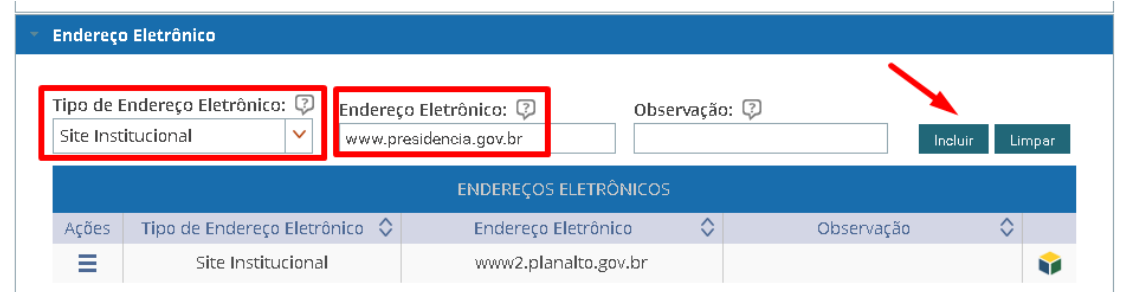

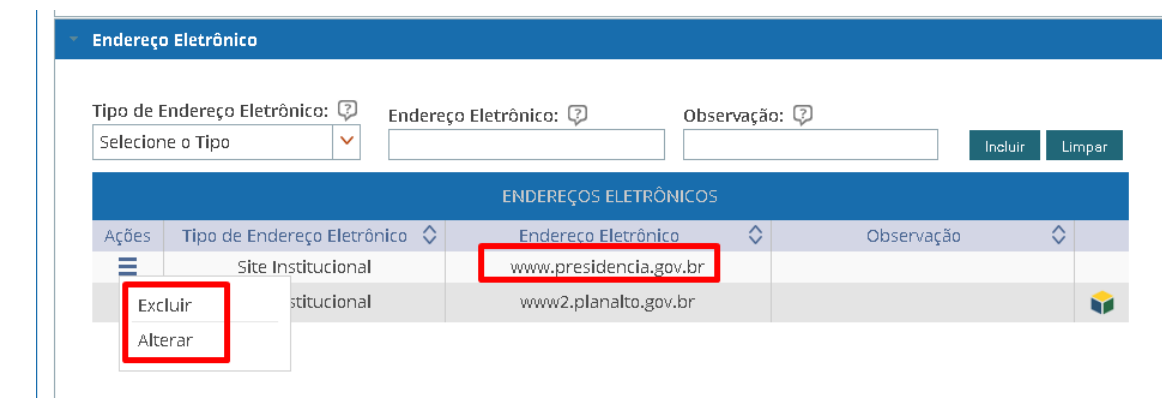